## **วิธีการตั้งค่าการพิมพ์ Booklet ของรุ่น L110,L210,L300,L350,L355,L550,L555,L1300,L1800**

**Windows XP** : Start >> Printers and Faxes **Windows 7** : Start >> Devices and Printers

ตัวอย่างรุ่น **L210** .1คลิกขวาที่ **L210** เลือก **Printing Preferences**  .2เลือก **"ระบบการพิมพ์(Main) "** , **การพิมพ์2 หน้า (2-Sided Printing) ,ปร ับแต่ง (Settings)**

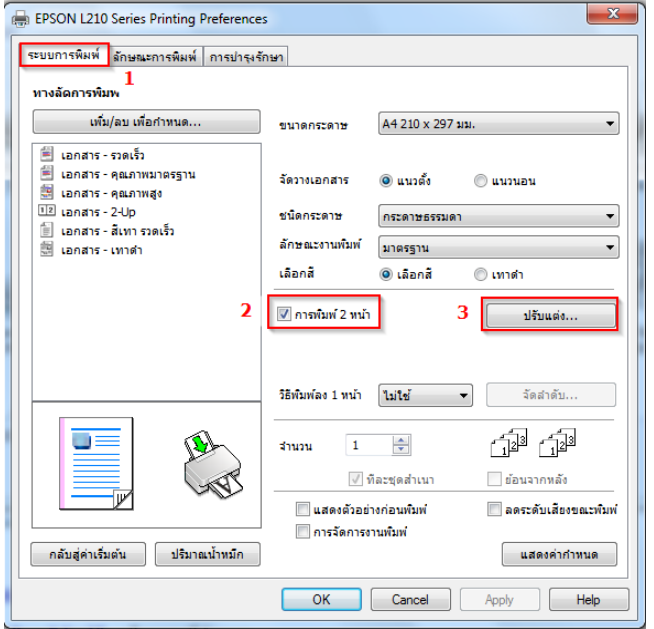

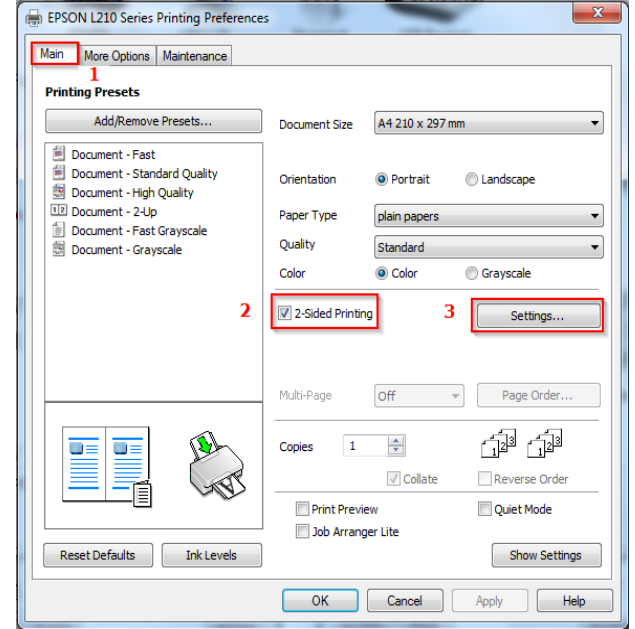

 .3ในหัวข ้อ **"การปร ับแต่ง"** เลือก **"การเข้าเล่ม (Binding Edge)"** เลือกตามที่ต ้องการ เลือก กด **"ตกลง (OK)"**

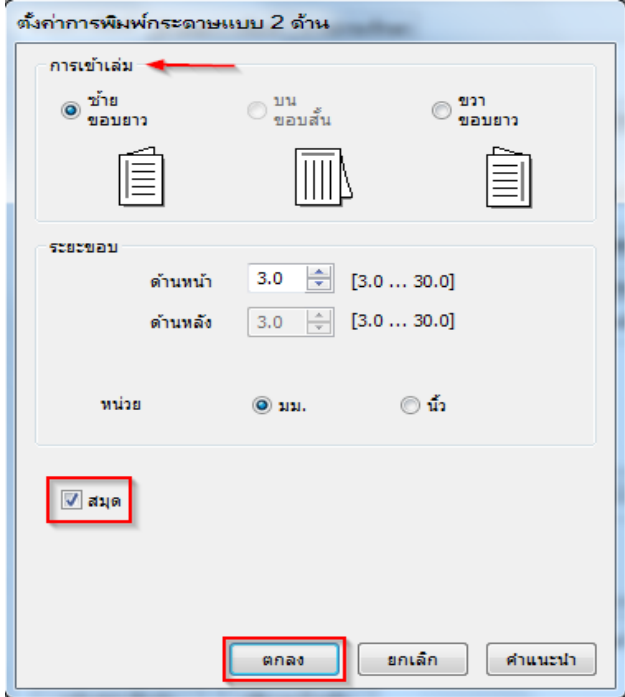

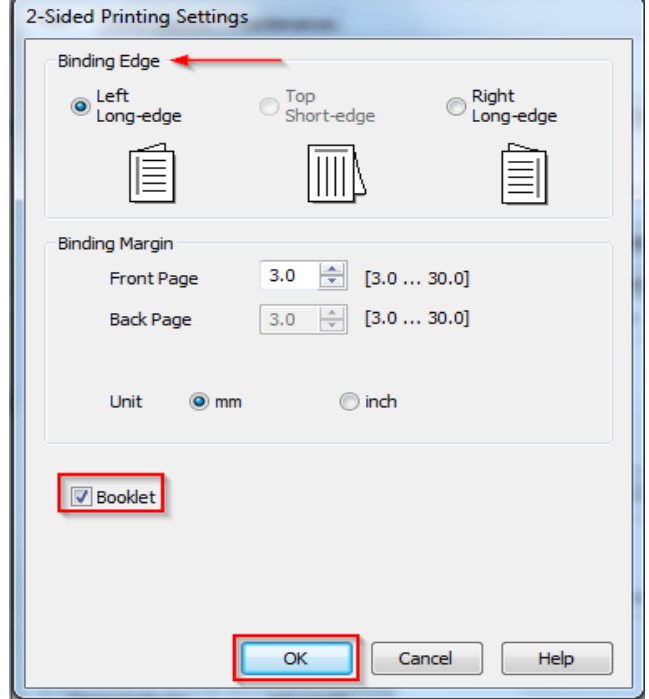

.4กด **"OK"** เมื่อตั้งค่าเรียบร้อยแล ้ว

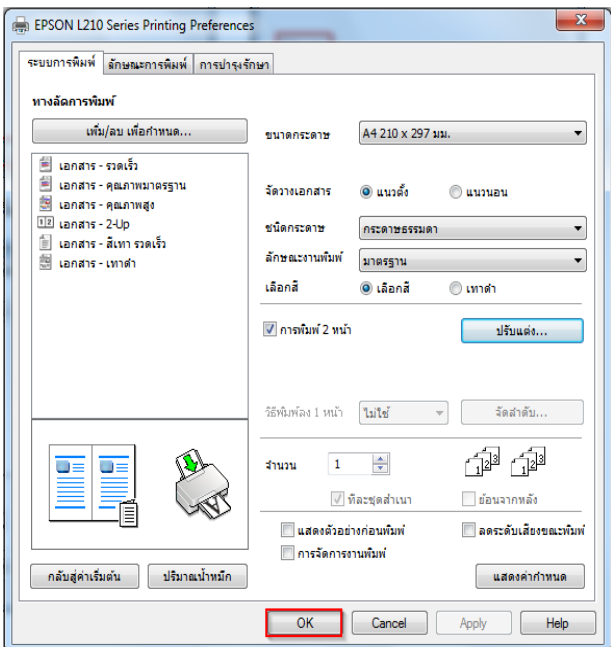

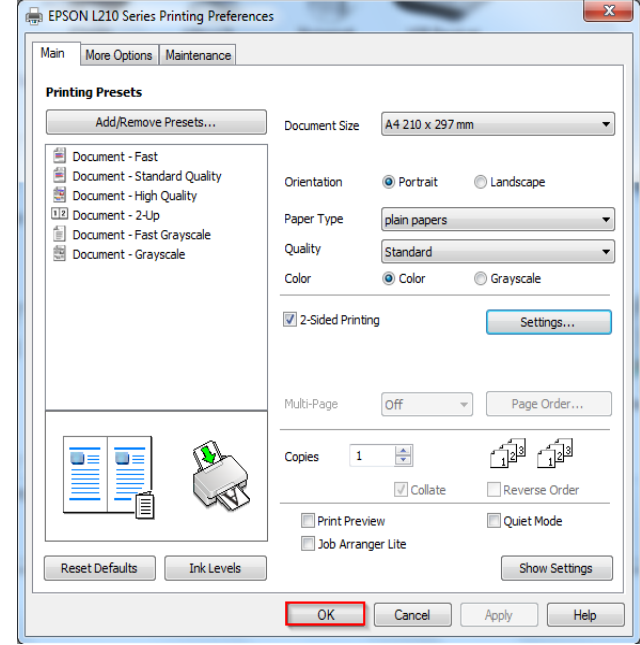